## **Hosting other Youth**

## Extranet info sheets

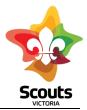

By Hosting Youth, the Youth member will remain a member of their home Group but will have a subsidiary Group listing for the time they are in a particular Section i.e. Joeys/Cubs/Scouts/Venturers/Rovers

They will appear on Extranet as "Youth meeting with this Group" under the Group Information page for the subsidiary Group.

This will also be reflected in Operoo – Youth Members will have two profiles - one shared with their home Group and one shared with their subsidiary Group.

They will also appear in Scouts | Terrain for each Group they are associated with.

To "Host" a Youth Member the Youth Members home Group Leader in Extranet needs to:

- Admin
- Youth Admin
- Youth Hosting
- Manage Youth Hosting

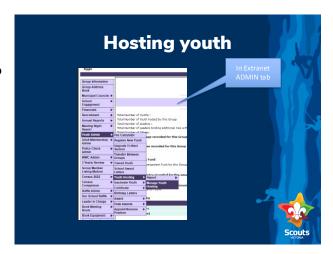

Enter the Youth Member by their registration number (or search for them and select) then submit.

- Select "add new section"
- Leave the start date as the date you are completing
- Leave the end date as blank (remembering when the youth member moves up or stops Scouting to make the adjustment (edit) to the subsidiary Section at that time)
- Select "select subsidiary section"
- Type in host Group name and hit the search button
- Select the respective Section Unit from the list that appears
- Submit

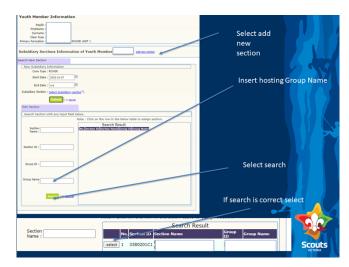

This will then add them as a Youth Member at their home Group but attending a subsidiary Group.